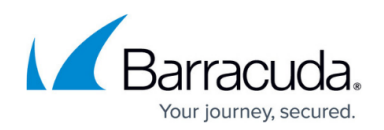

## **Configuring an Elastic IP Address for an Instance**

#### <https://campus.barracuda.com/doc/41099753/>

When an instance of your Barracuda Email Security Gateway virtual appliance is created, a public IP address is associated with the instance. That public IP address changes if the instance is stopped or terminated. However, you can assign a persistent public IP address to the instance using Elastic IP addressing, resolving this issue. For more information, see the Amazon Web Services article [Elastic IP](http://docs.aws.amazon.com/AWSEC2/latest/UserGuide/elastic-ip-addresses-eip.html) [Addresses.](http://docs.aws.amazon.com/AWSEC2/latest/UserGuide/elastic-ip-addresses-eip.html)

### **Allocating an Elastic IP Address to the Barracuda Email Security Gateway Instance**

- 1. Log into the [Amazon EC2 Management Console](https://console.aws.amazon.com).
- 2. From the EC2 dashboard, select **Elastic IPs** under **NETWORK & SECURITY**.
- 3. Click **Allocate New Address.** Click **Yes, Allocate** to confirm and allocate a new IP address. A random Public IP gets generated and displayed in the **Allocate New Address** table.

#### **Associating the Elastic IP Address with the Barracuda Email Security Gateway Instance**

- 1. In the **Allocate New Address** table, right click on the new IP address and select **Associate**.
- 2. In the **Associate Address** window, do the following:
	- 1. Select the **Instance** and the **Private IP Address** of the instance from the respective lists.
		- **OR**
	- 2. Select a **Network Interface** and the **Private IP Address** from the respective lists.

# Barracuda Email Security Gateway

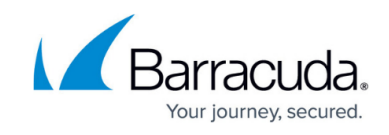

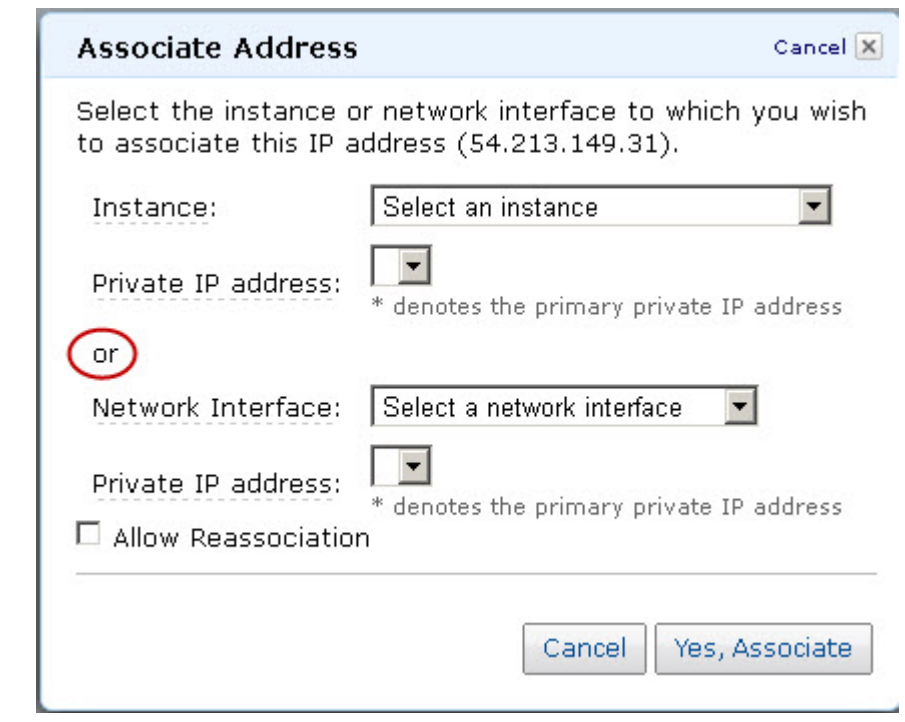

- 3. Select the **Allow Reassociation** check box.
- 3. Click **Yes, Associate**.

### Barracuda Email Security Gateway

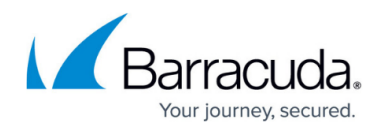

#### **Figures**

1. elastic IP address.jpg

© Barracuda Networks Inc., 2020 The information contained within this document is confidential and proprietary to Barracuda Networks Inc. No portion of this document may be copied, distributed, publicized or used for other than internal documentary purposes without the written consent of an official representative of Barracuda Networks Inc. All specifications are subject to change without notice. Barracuda Networks Inc. assumes no responsibility for any inaccuracies in this document. Barracuda Networks Inc. reserves the right to change, modify, transfer, or otherwise revise this publication without notice.